Espace pédagogique de l'académie de Poitiers > Technologie et Sciences pour l'Ingénieur > Outils et tutoriels > Modélisation 2D/3D et simulation > FreeCad

<https://ww2.ac-poitiers.fr/techno-si/spip.php?article439> - Auteur : Aurélien Michaud

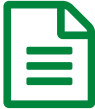

Freecad : Comment configurer l'atelier Part<br>Design 2 Design ?

*Descriptif :*

Une série de tutos afin de découvrir le logiciel Freecad et permettre aux élèves d'être autonomes. Facile à prendre en main, libre, fonctionnel et paramétrique, Freecad convient parfaitement à notre usage en Technologie.

Comme vous l'avez vu dans cet [article](https://ww2.ac-poitiers.fr/techno-si/spip.php?article357) *c*, le logiciel **Freecad** permet de faire de la modélisation 3D. Nous allons voir différentes vidéos qui permettront à nos élèves de modéliser leurs projets puis de les fabriquer via une imprimante 3D ou une fraiseuse à commande numérique.

Dans cette première vidéo nous allons voir comment configurer l'atelier Part Design de **freecad**.

**Freecad** est très puissant et possède de nombreux outils et éléments qui sont regroupés dans des *ateliers*. Par défaut, **Freecad** est configuré avec une liste d'*ateliers* prédéfinis. Mais libre à vous d'en installer d'autres plus spécifiques.

L'*atelier* qui permet de modéliser une pièce s'appelle "Part Design".

Il faut dans un premier temps télécharger et installer le logiciel **[Freecad](https://www.freecadweb.org/downloads.php?lang=fr)**

Une configuration type de **Freecad** permet à nos élèves d'avoir tous les outils nécessaires pour travailler dans de bonnes conditions.

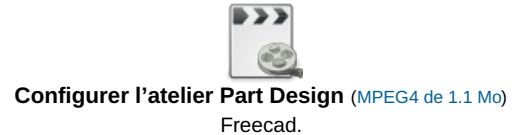

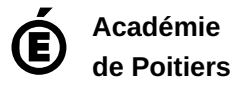

Avertissement : ce document est la reprise au format pdf d'un article proposé sur l'espace pédagogique de l'académie de Poitiers. Il ne peut en aucun cas être proposé au téléchargement ou à la consultation depuis un autre site.